#### **Bureau GNU/Linux : Introduction**

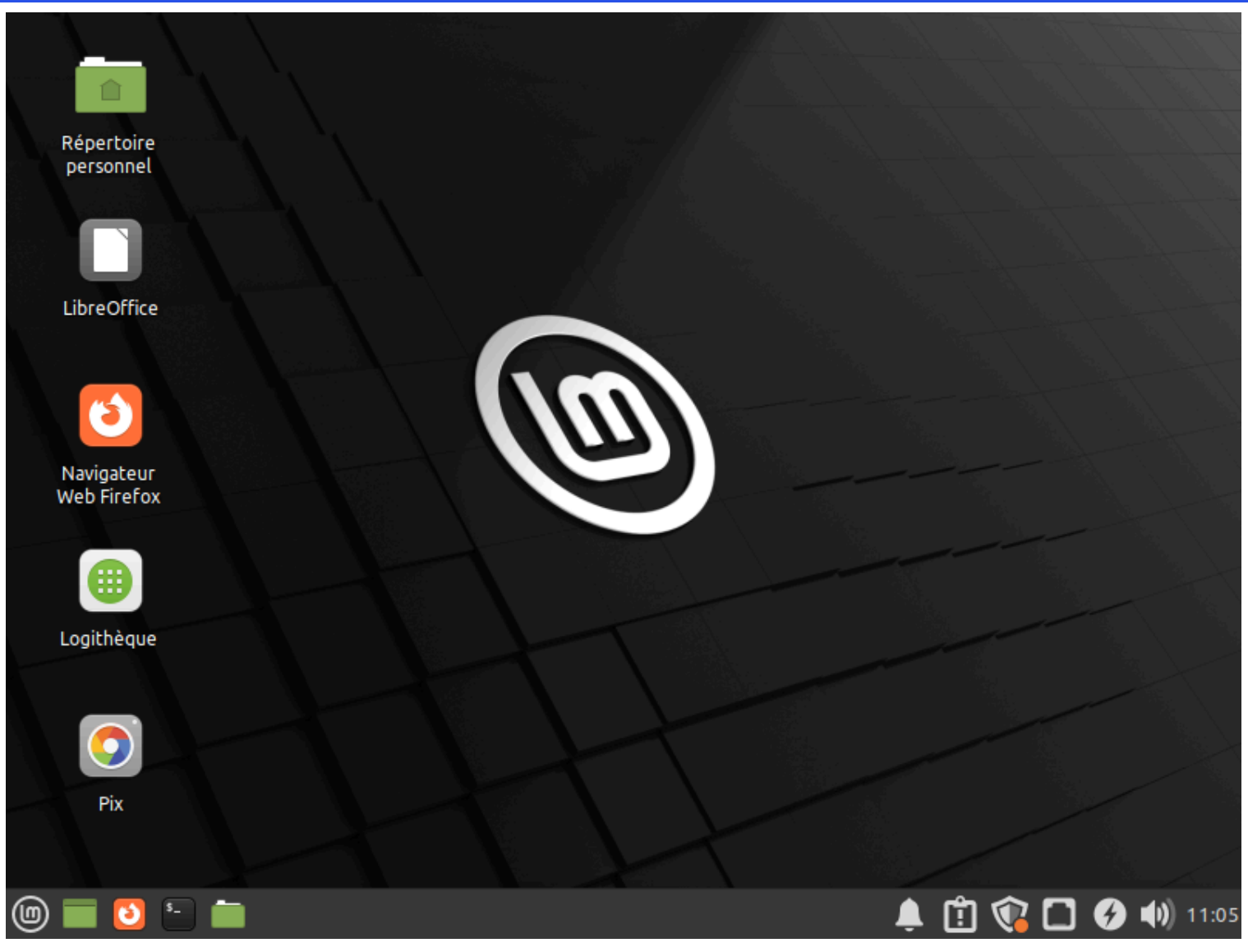

Le bureau est le premier élément qui s'affiche losqu'on entre dans une session GNU/Linux. Étant donné la variété des distributions et des environements de bureau, votre bureau ressemblera peut-être un peu, beaucoup voir pas du tout à cet exemple.

### **Icônes du bureau**

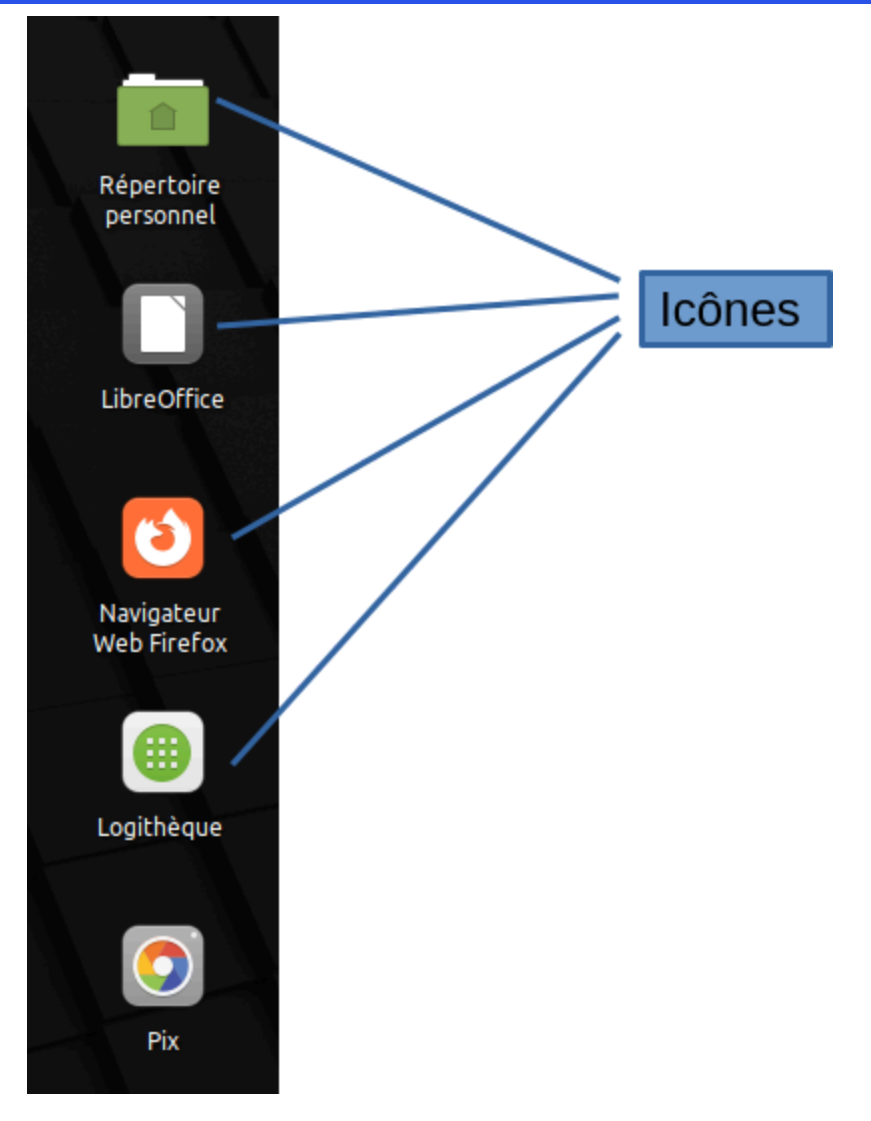

Le bureau contient des icônes qui peuvent être cliquées. Ces icônes représentent soit des raccourcis vers des logiciels soit des dossiers.

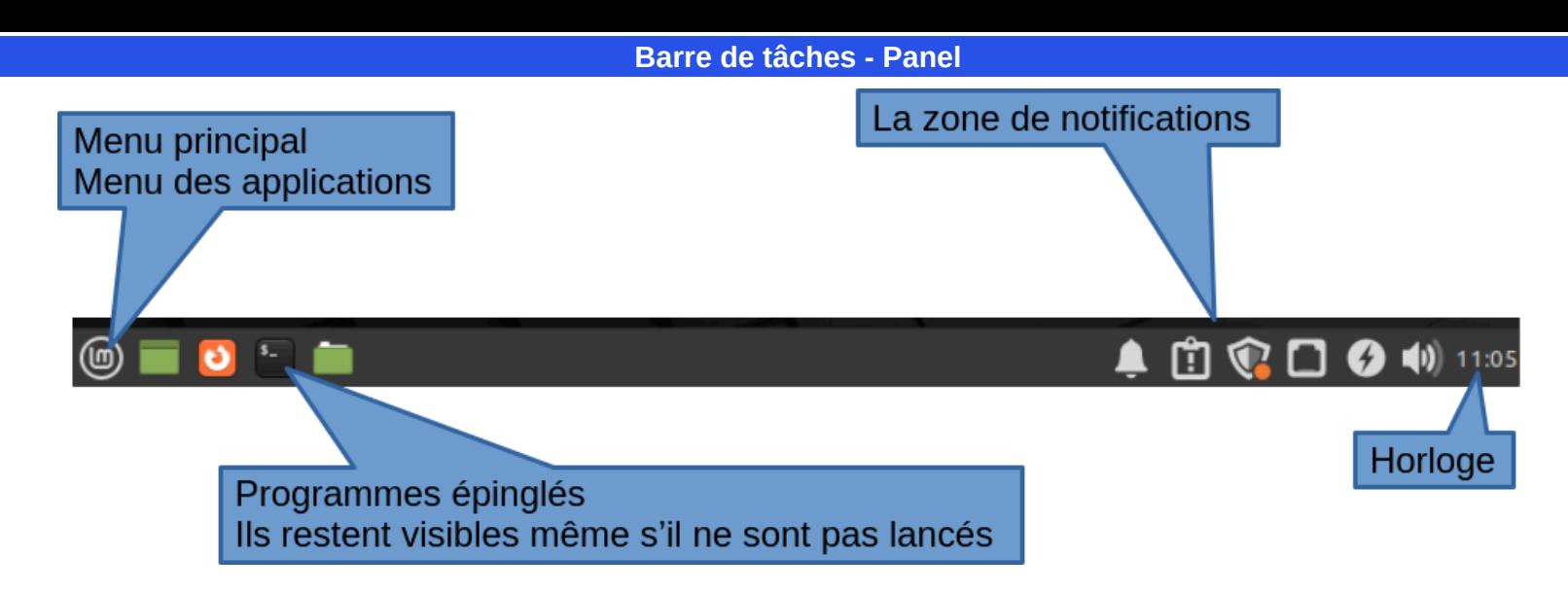

Cette zone s'appelle la « barre de tâches » ou panel.

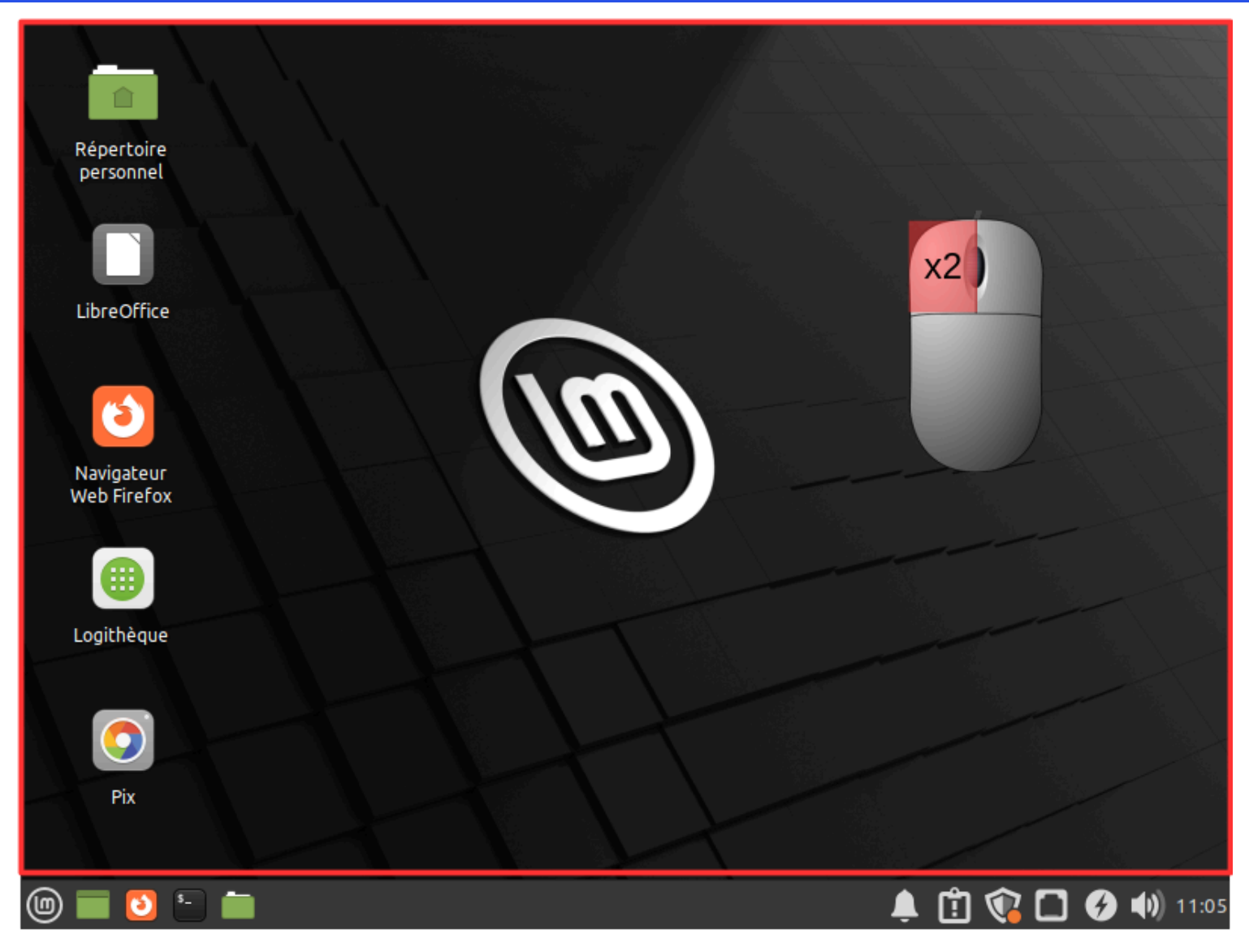

En général les icônes qui se trouvent au dessus de la barre des tâches necessitent un double-clic pour être activées.

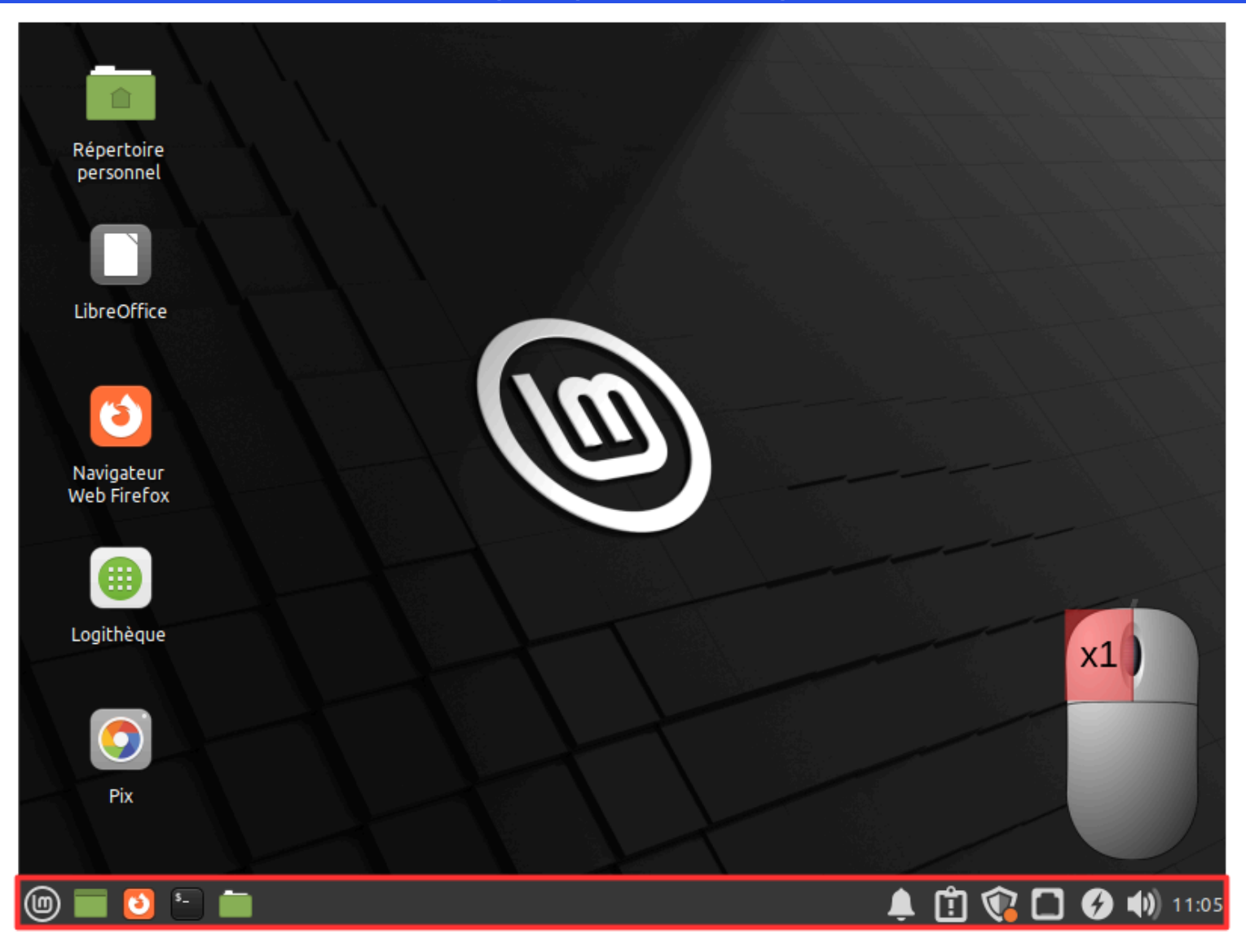

Les icônes dans la barre de tâches ainsi que dans le menu d'applications necessitent un simple clic toujours avec le bouton gauche de la souris.

#### **Fenêtres**

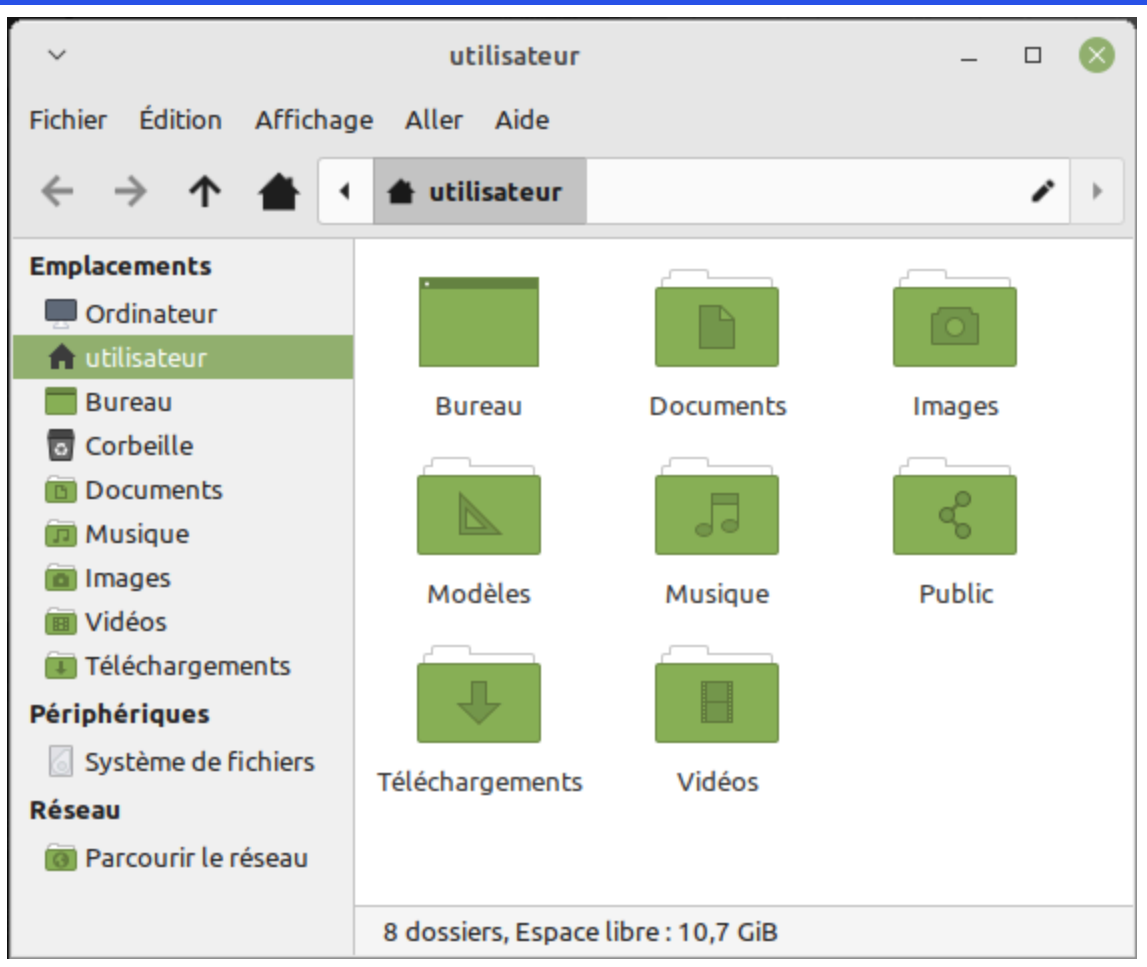

C'est une zone rectangulaire qui affiche l'interface d'un logiciel. Elle est divisée en plusieurs zones.

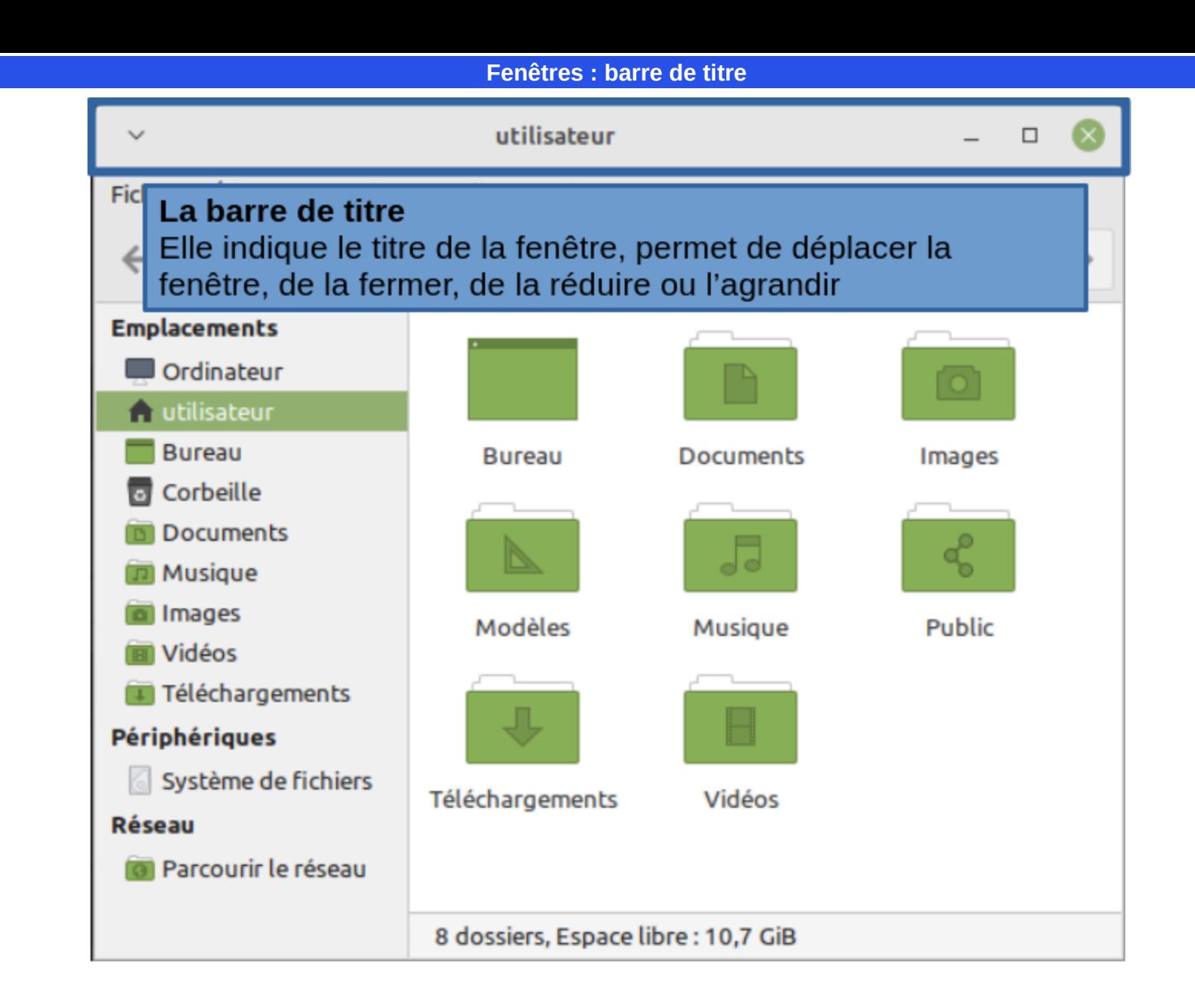

### Fenêtres : barre de menu

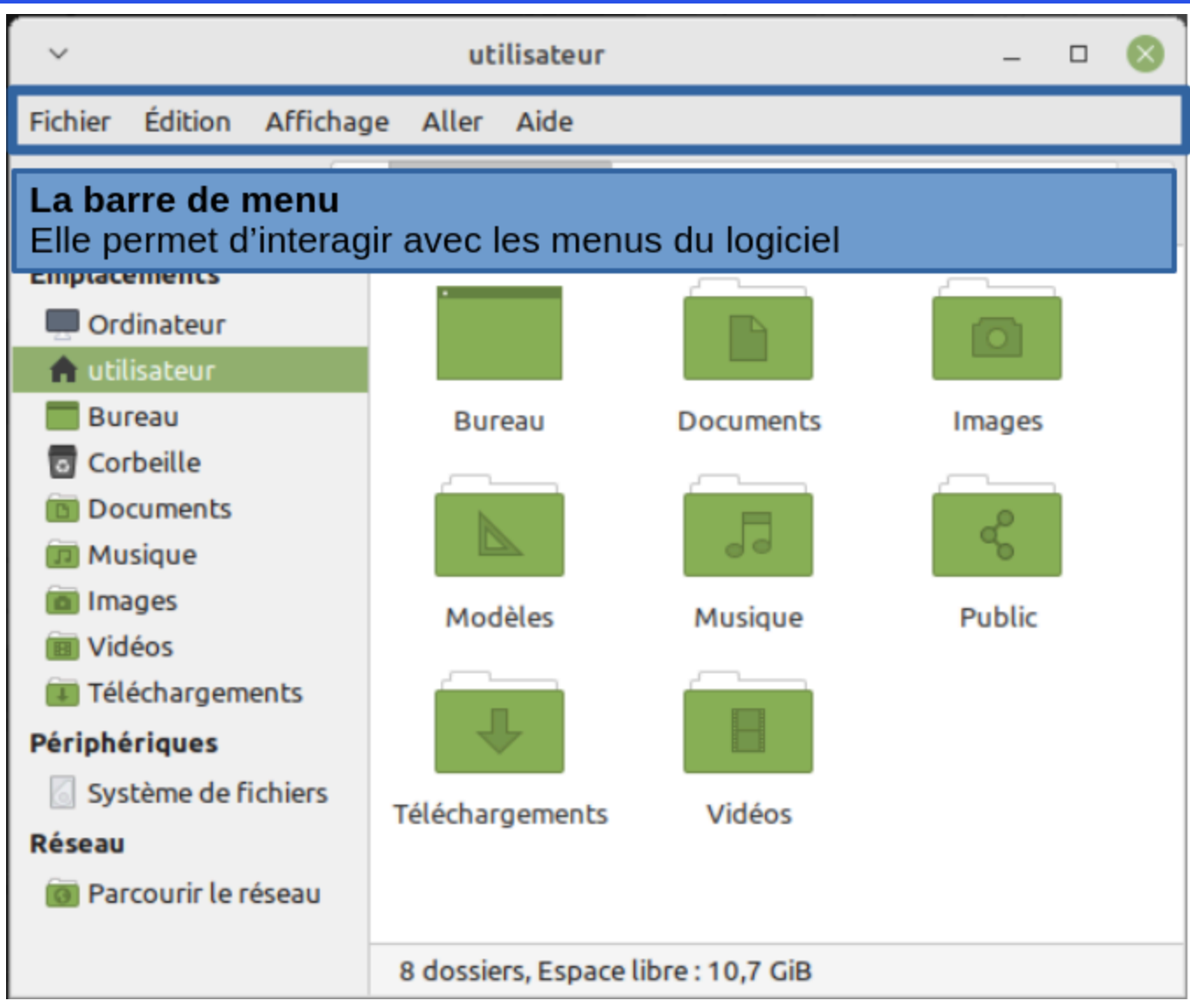

### **Fenêtres : barre de statut**

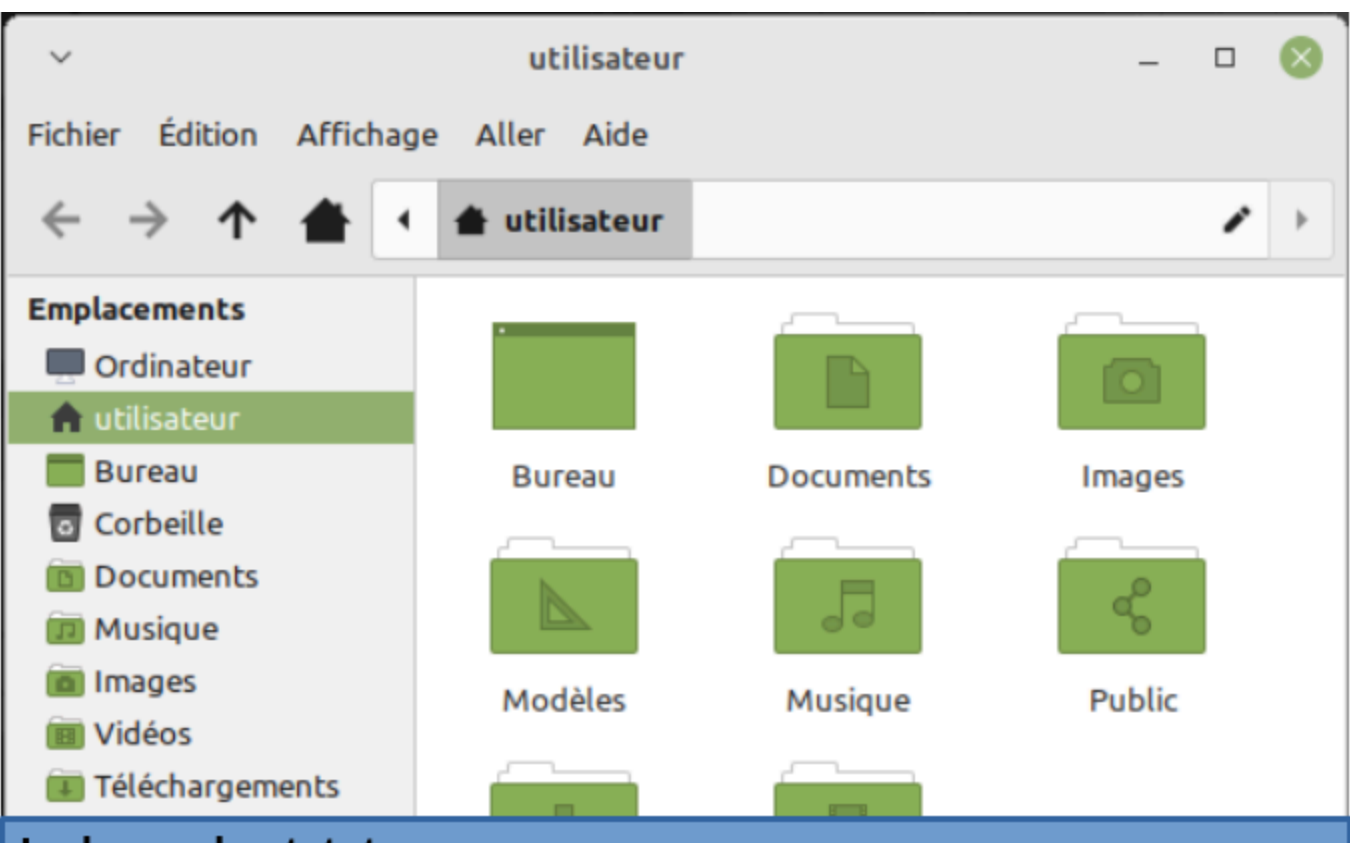

## La barre de statut

Elle indique des informations sur les sélections en cours, sur l'état du logiciel, si un traitement est en cours...

Cette barre n'est pas toujours présente, cela dépend des logiciels.

8 dossiers, Espace libre : 10,7 GiB

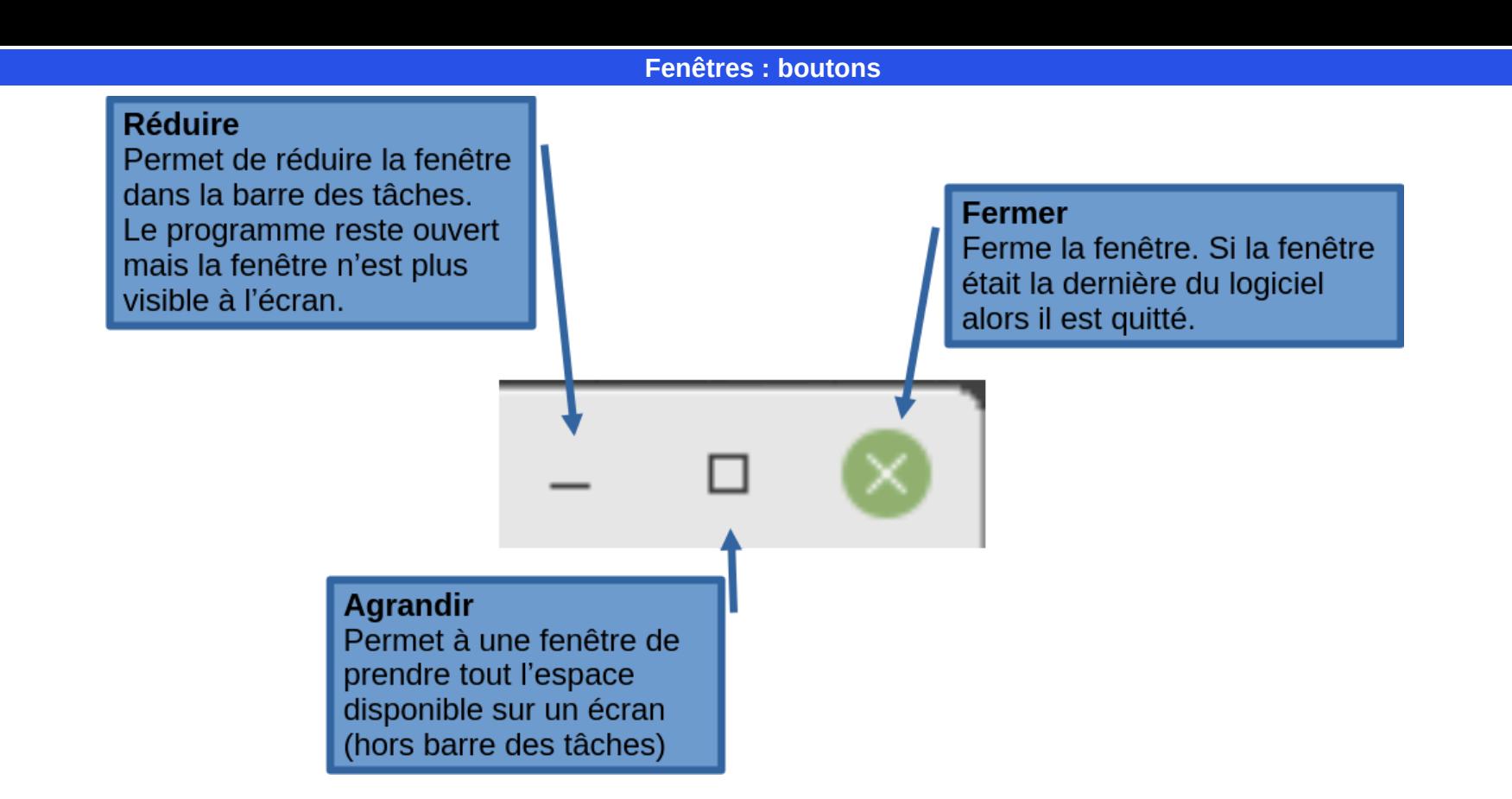

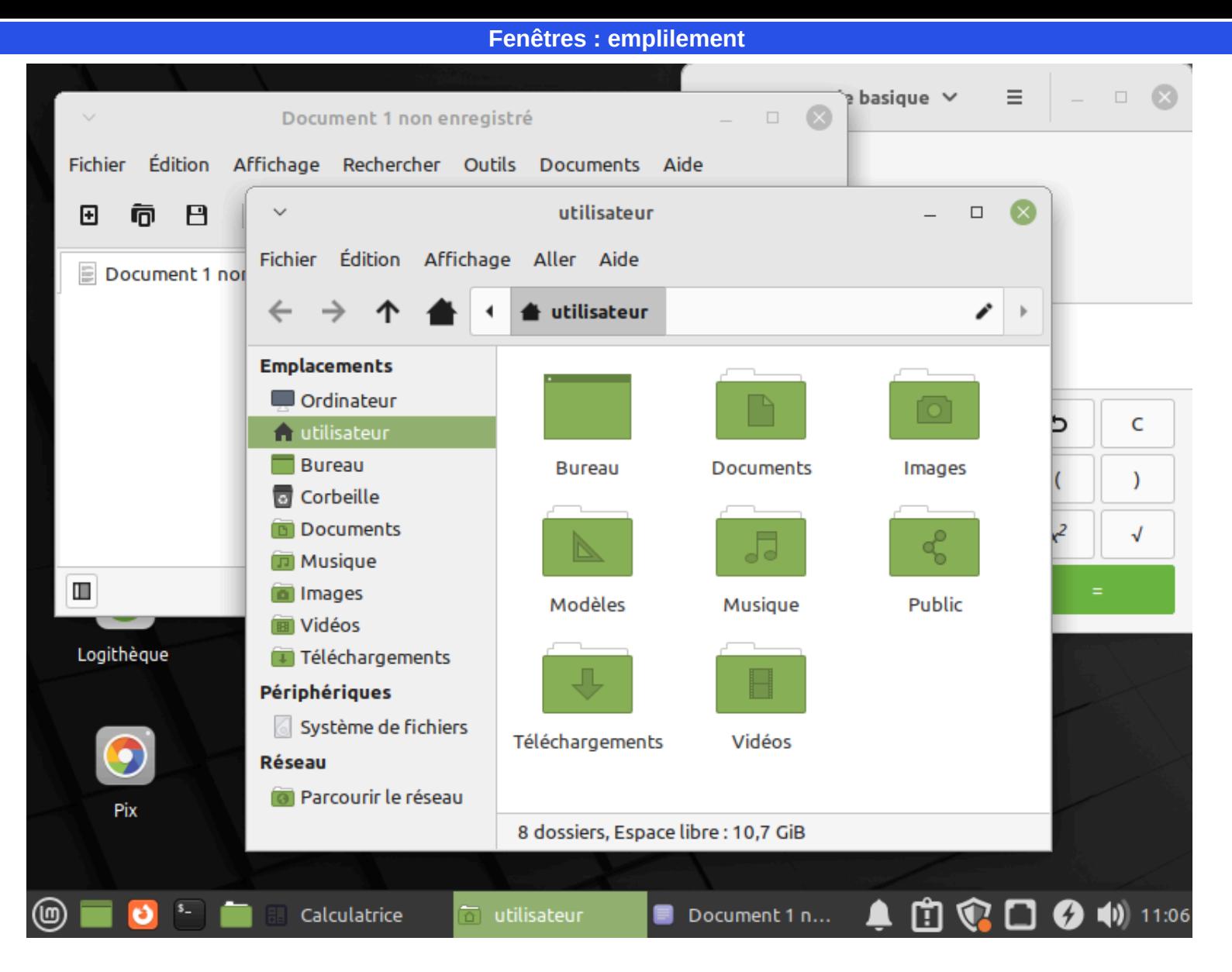

Les fenêtres sont affichées les unes sur les autres. Lorsqu'on clique sur une fenêtre, elle passe à l'avant-plan.

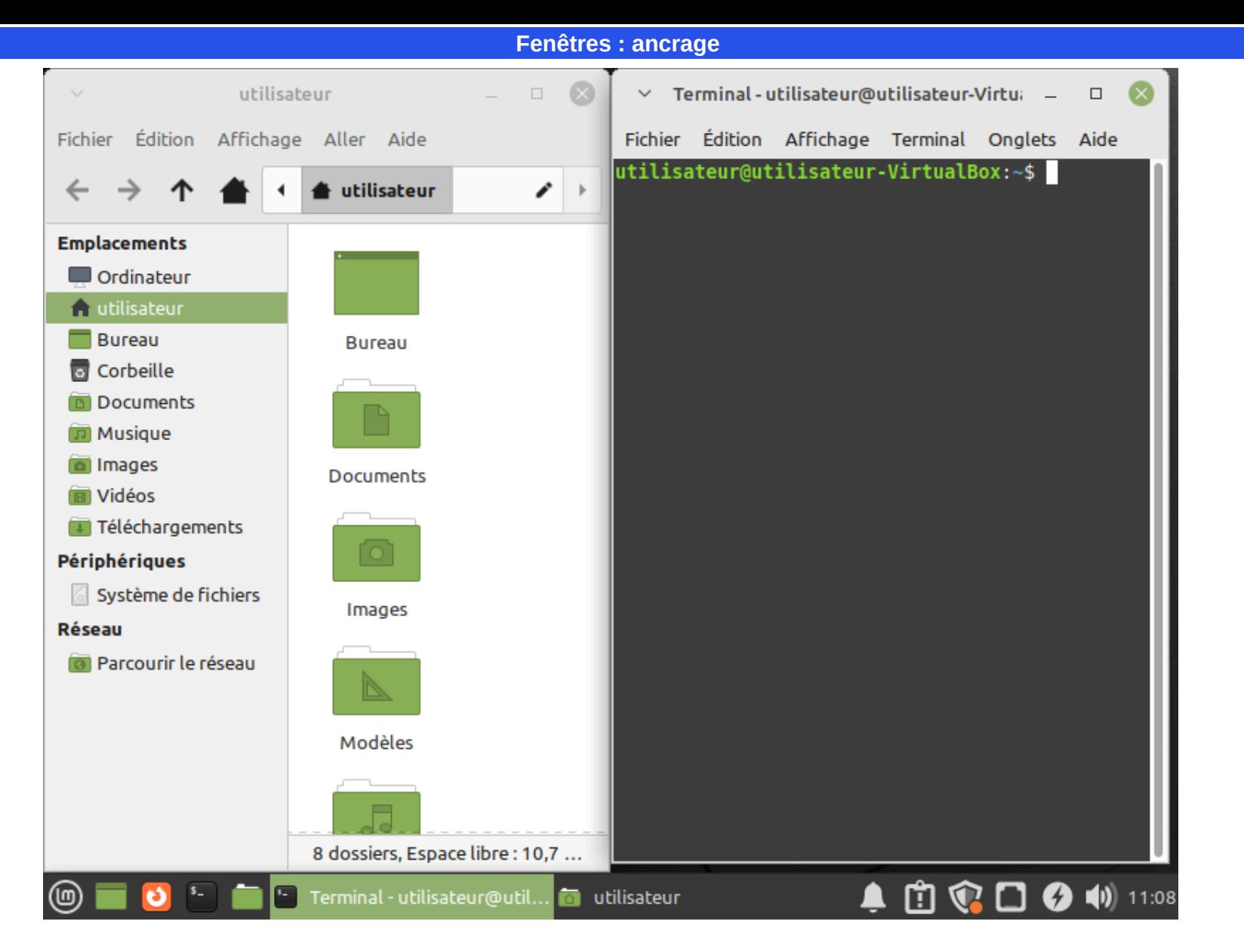

Ancrer une fenêtre permet de lui assigner une zone sur un côté de l'écran.

Pour ancrer une fenêtre dans un coin de l'écran, cliquez dans la barre de titre, maintenez le bouton enfoncé et glissez vers un bord de l'écran puis relacher.

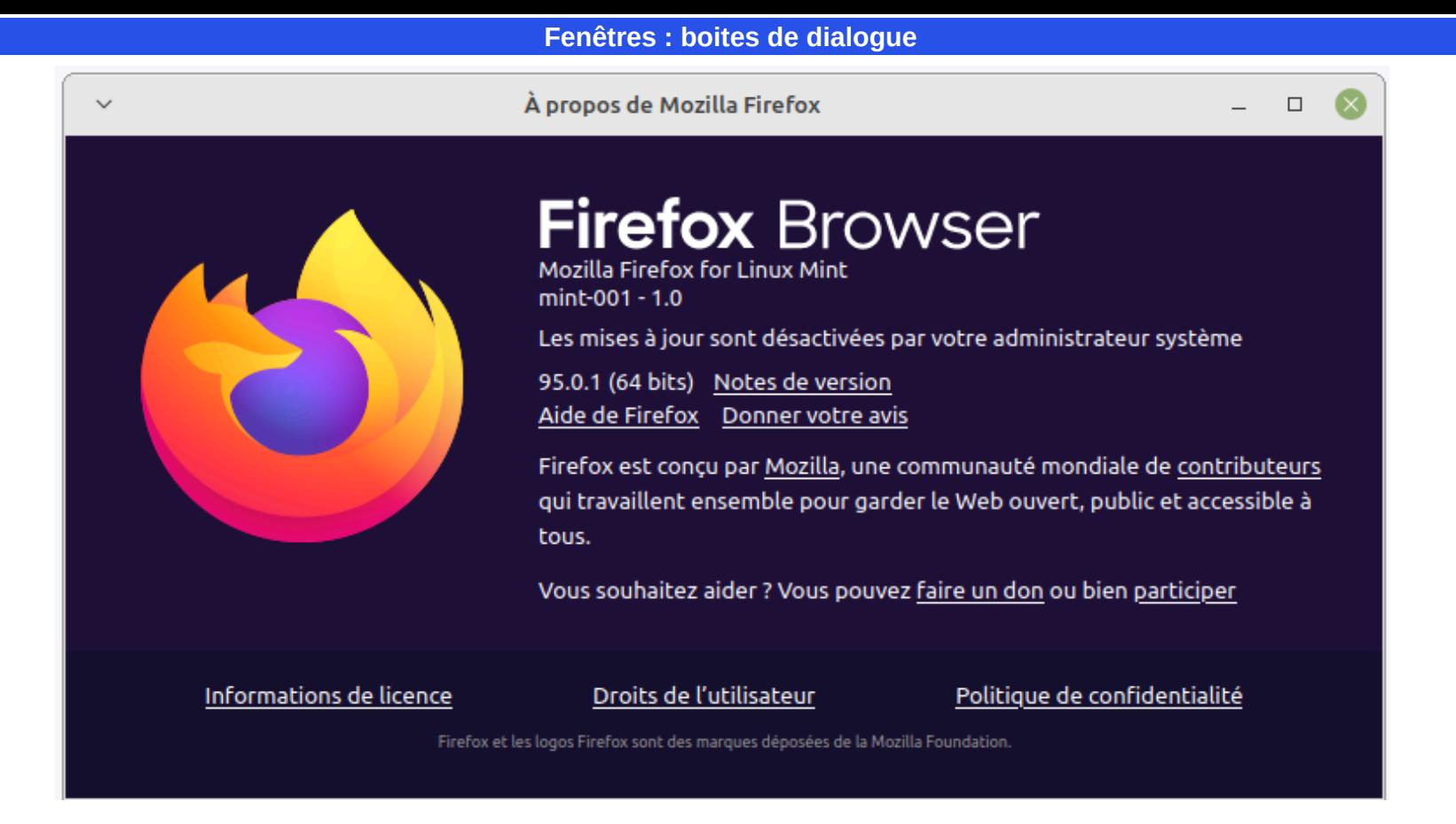

Certains éléments permettent de reconnaitre une boite de dialogue ; l'absence des boutons « Agrandir et réduire » ou la présence de boutons comme «Enregistrer», «OK», «Annuler»

**Fenêtres : boites de dialogue**

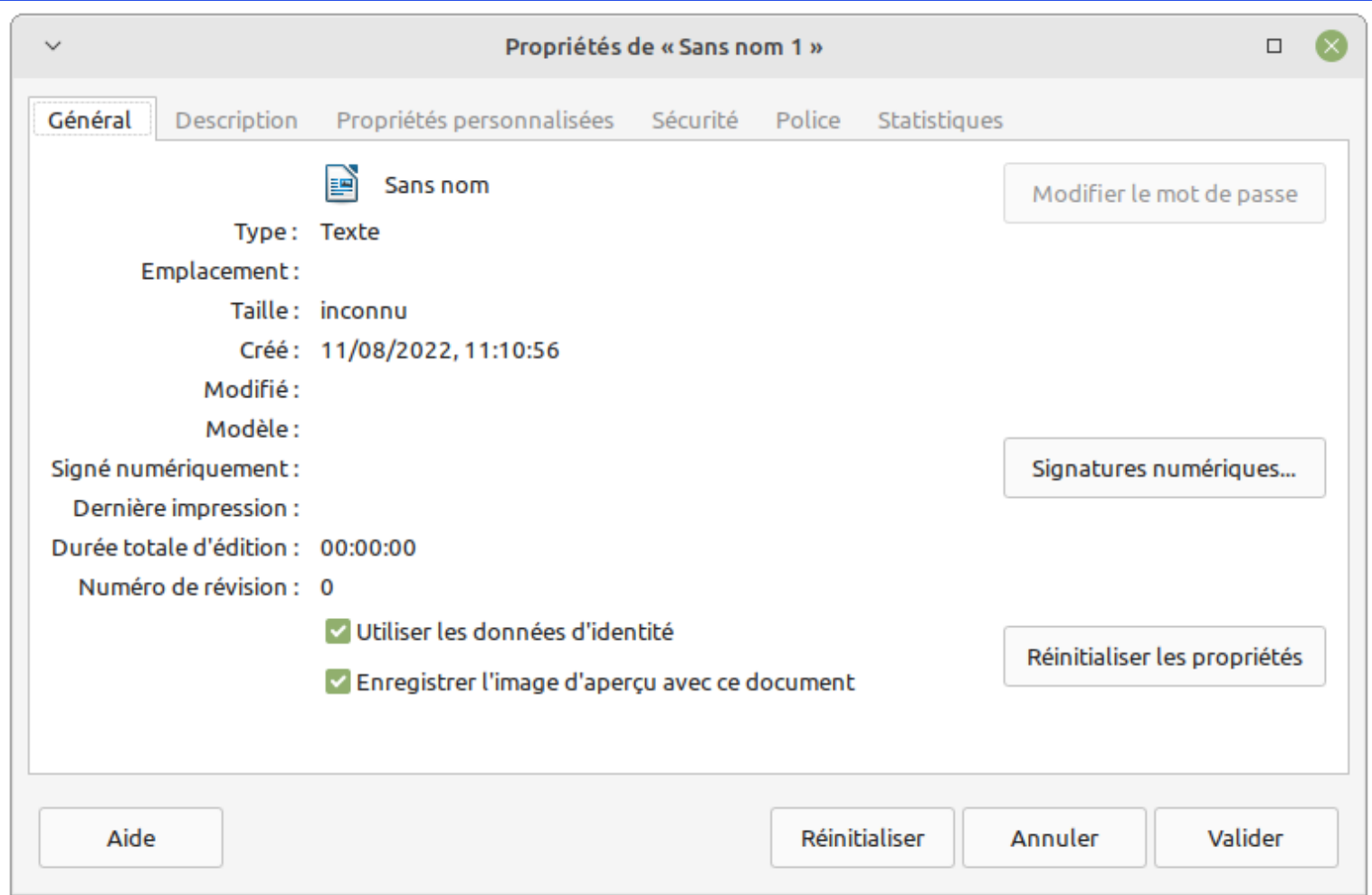

Certains éléments permettent de reconnaitre une boite de dialogue ; l'absence des boutons « Agrandir et réduire » ou la présence de boutons comme «Enregistrer», «OK», «Annuler»

### **Fenêtres : boites de dialogue**

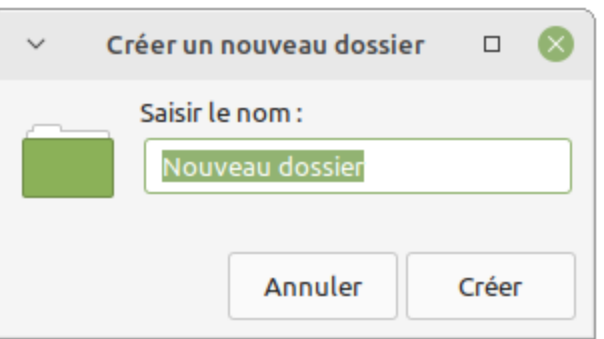

Certains éléments permettent de reconnaitre une boite de dialogue ; l'absence des boutons « Agrandir et réduire » ou la présence de boutons comme «Enregistrer», «OK», «Annuler»

**Fenêtres : onglets**

Les onglets permettent dans une même fenêtre d'avoir plusieurs documents ou plusieurs site web ouverts. Pour passer de l'un à l'autre on clique sur un onglet.

Les onglets actifs sont en surbrillance, d'une autre couleur (généralement plus vive) ou plus claire.

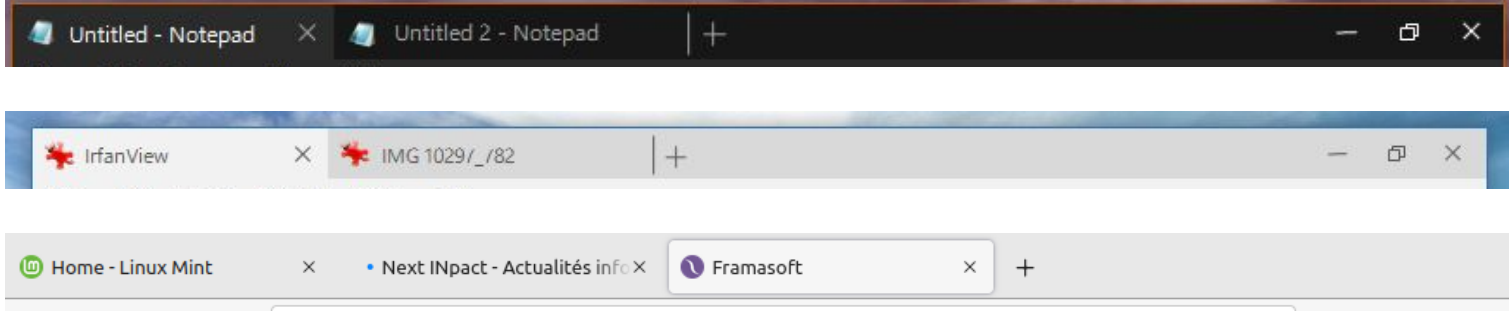

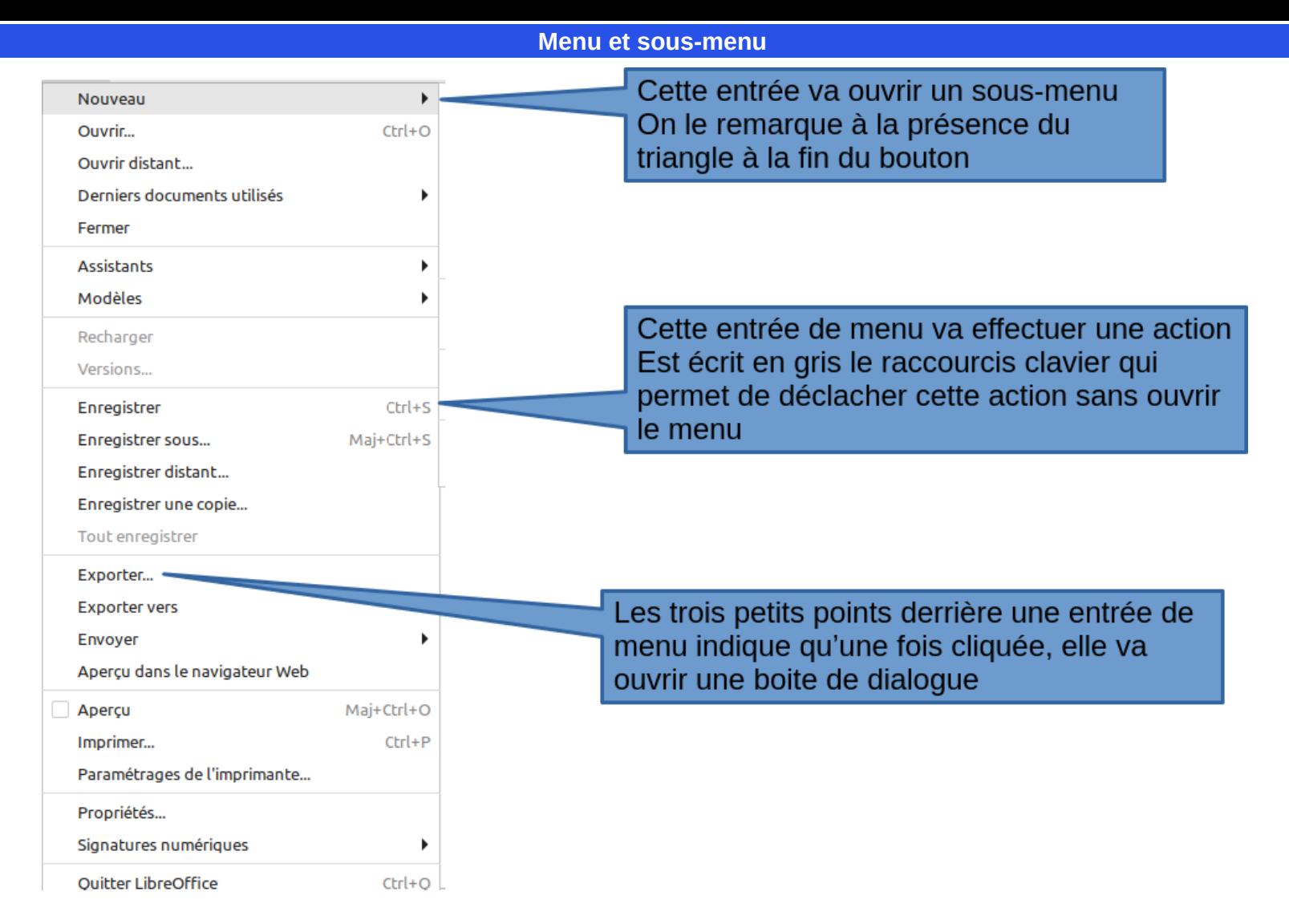

Un menu est un élément d'interface qui donne accès à plusieurs choix.

Les menus peuvent contenir des sous-menus.

Les menus et les sous-menus constituent une arborescence, comme les branches d'un arbre. Les options ouvrant un sous-menu sont suivis d'un **triangle**.

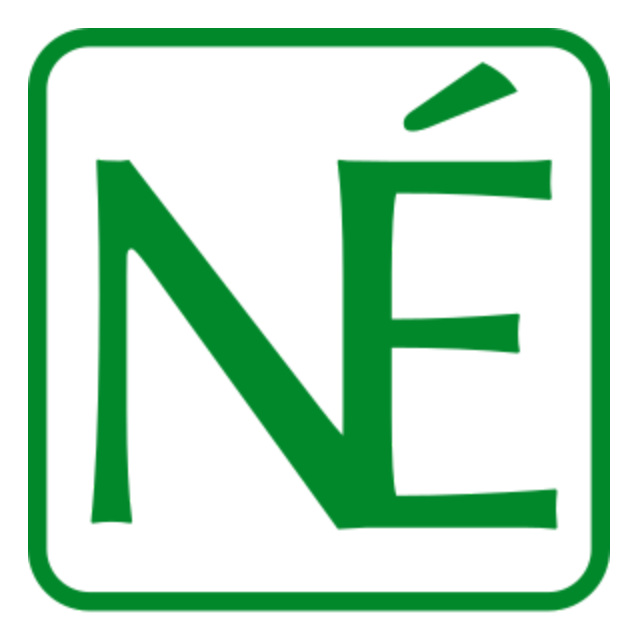

# NumÉthique

Installation et formation GNU/Linux (Debian, Linux Mint, Manjaro...) [https://numethique.djan-gicquel.fr](https://numethique.djan-gicquel.fr/)